# **政府電子調達システム(GEPS)による 入札説明書等のダウンロード方法**

**●調達ポータル** https://www.p-portal.go.jp/pps-web-biz/UZA01/OZA0101 **へ、アクセスし、以下の手順で資料をダウンロードしてください。**

#### **※電子調達システム未導入の方でも、インターネット環境があれば資料のダ ウンロードを行うことが可能です。**

### **【ダウンロード時の注意事項】 ●利用者情報は誤りのないよう登録してください。(4ページ参照)**

※利用者情報に基づくダウンロード履歴により受領確認を行いますので、利用 者情報が正しく入力されておらず、発注者にて参加申請者の受領確認ができな い場合は、競争参加資格無 もしくは 入札無効になる場合があります。

**● 「ダウンロードした案件について訂正・取消が行われた際に更新通知メー ルの配信を希望する」に必ずチェックをしてください。(5ページ参照) また、更新通知メールが届いた場合は、「訂正公告(又は訂正公告○)」 (※○は数字)より必ず更新資料を確認してください。**

※入札にご参加いただくには最新版の資料をダウンロードしていただく必要があり ます。公告後に質問回答書の追加交付等を行う場合がありますので、必ず チェックしてください。

### **●システムの仕様上、資料更新の反映までに時間を要します。**

※ 5ページで「ダウンロードした案件について訂正・取消が行われた際に更新通 知メールの配信を希望する」にチェックをした場合、資料の更新時に通知メールが GEPSより送付されます (6ページ参照) が、システム仕様上、更新資料のダ ウンロード反映までに時間を要します (最大2~3時間) ので、通知メール受信 後、更新資料が反映されていない場合はしばらく時間をおいてダウンロードしてく ださい。

システム操作についてご不明な点がある場合は以下へお問い合わせください。 調達ポータル・電子調達システムヘルプデスク TEL 0570-000-683 FAX 017-731-3352

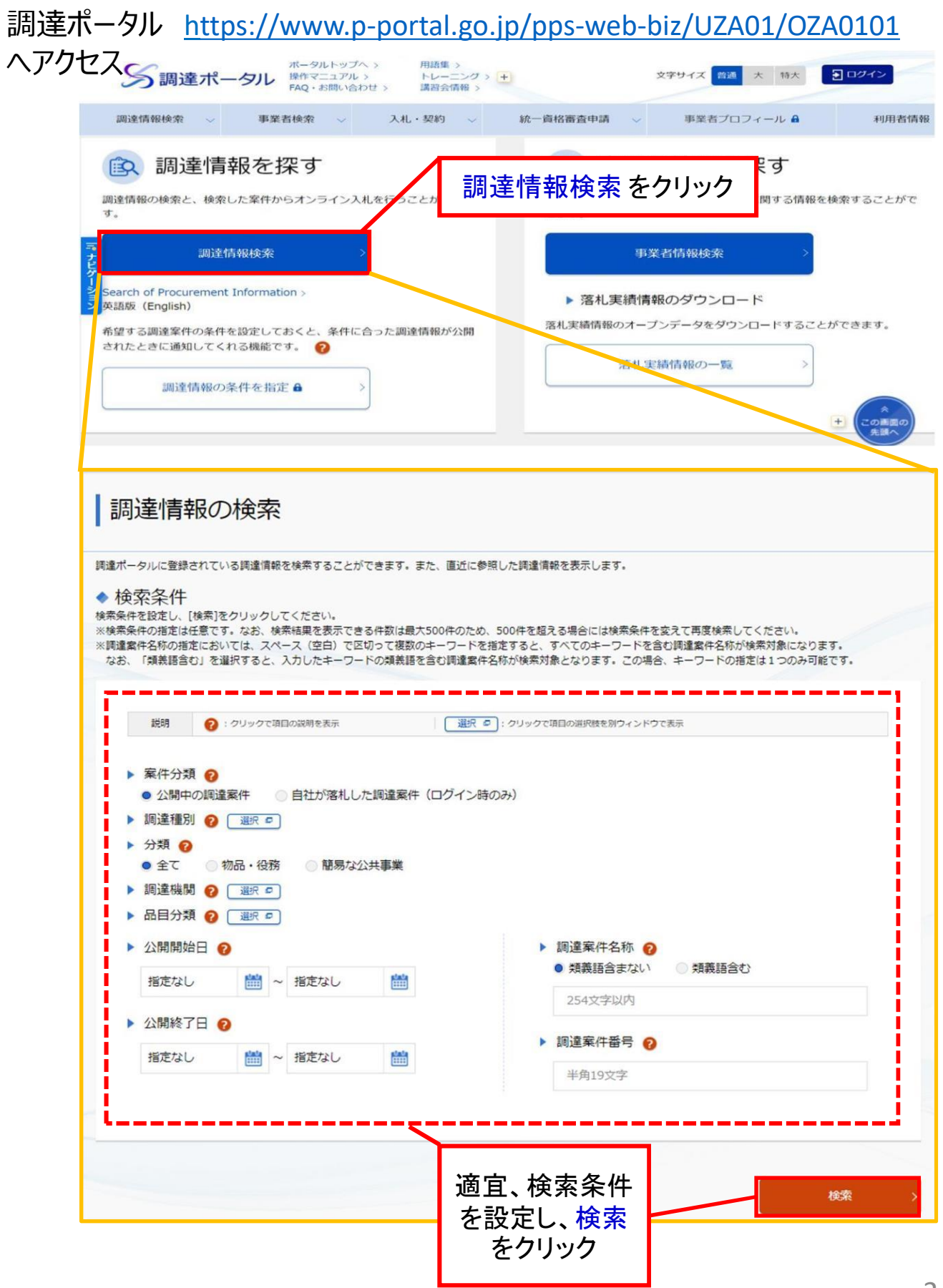

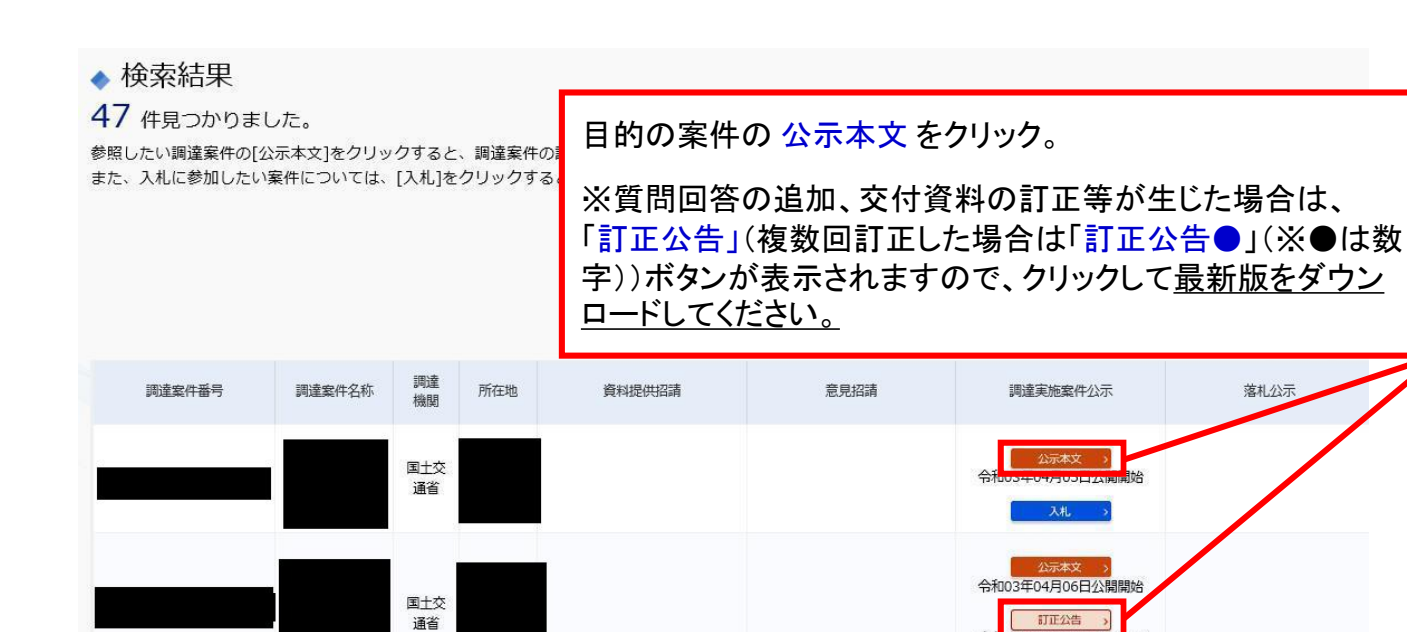

## 調達情報の詳細 選択した調達情報の詳細を表示します。 ◆ 調達情報詳細 調達案件番号 調達種別 分類 調達案件名称 公開開始日 公開終了日 調達機関 国土交通省 公告内容 調達資料 1 調達資料1ダウンロードURL> 案件の詳細が表示されます。 調達資料2 調達資料ダウンロードURL をクリック

落札公示

入札。

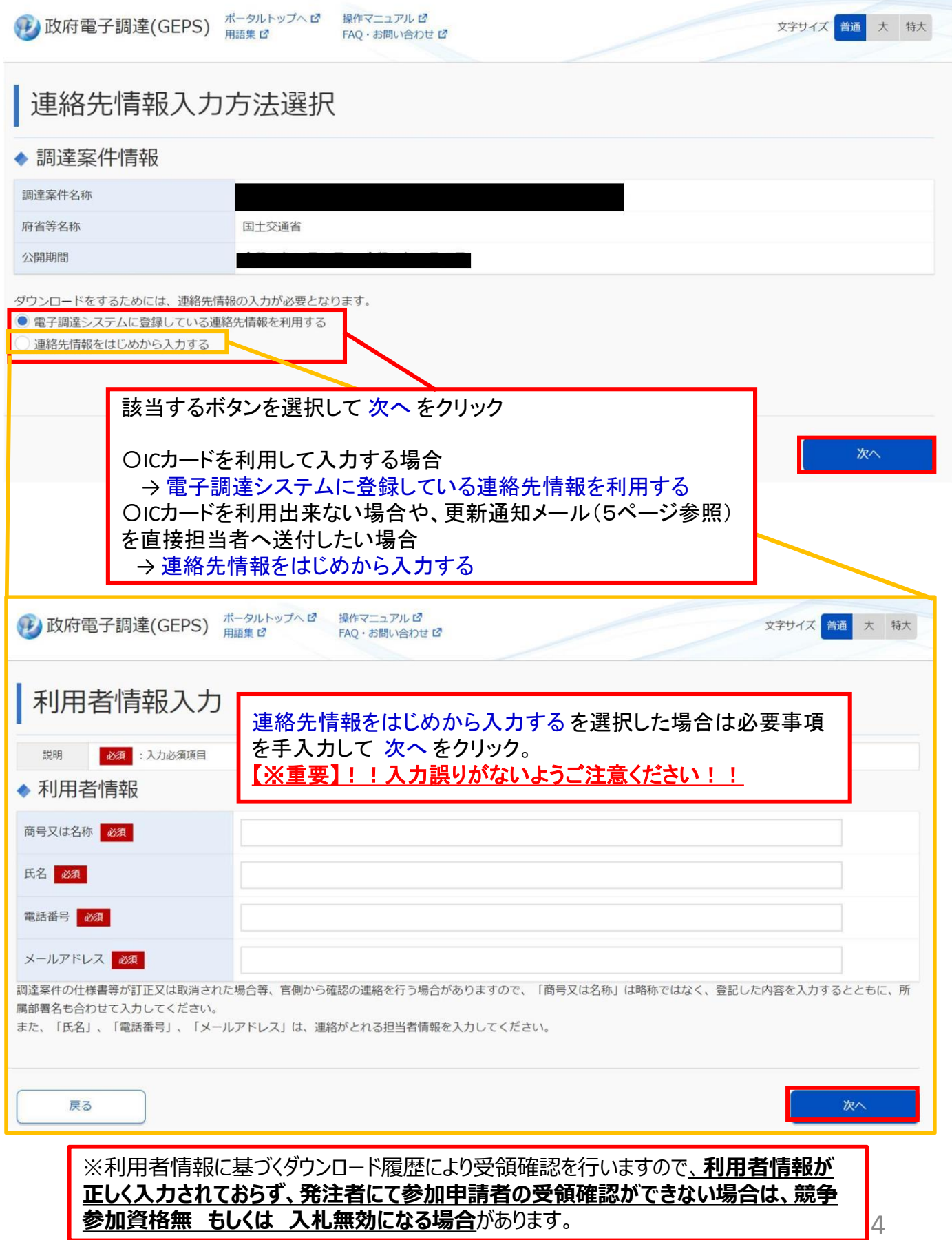

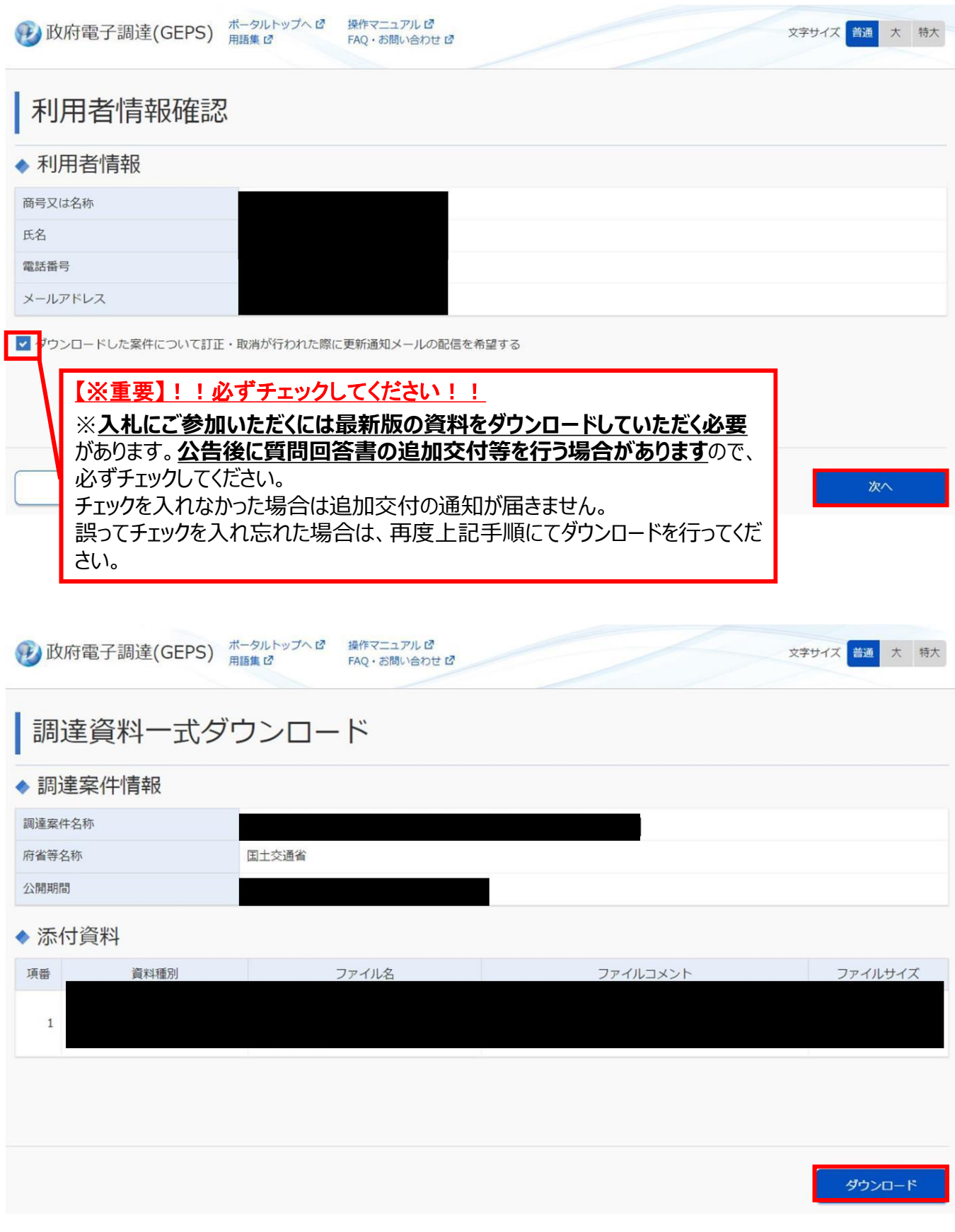

## **(参考)電子調達システム(GEPS) から届く更新通知メール**

ダウンロードする際、「ダウンロードした案件について訂正・取消が行われた際に 更新通知メールの配信を希望する」(5ページ参照)にチェックを入れると、 発注者が資料の追加・差替等を行った場合に、以下のようなメールが配信され ます。

**このメールを受信した場合は、2ページの手順により再度調達ポータル検索 ページにて該当案件を検索いただき、更新後の資料をダウンロードしてくださ い。**

※システム仕様上、更新資料の反映までに時間を要します(※1ページ参照)ので、 「訂正公告」(複数回更新の場合は「訂正公告○」(○は数字)が表示されていない場 合は時間をおいて確認してください。

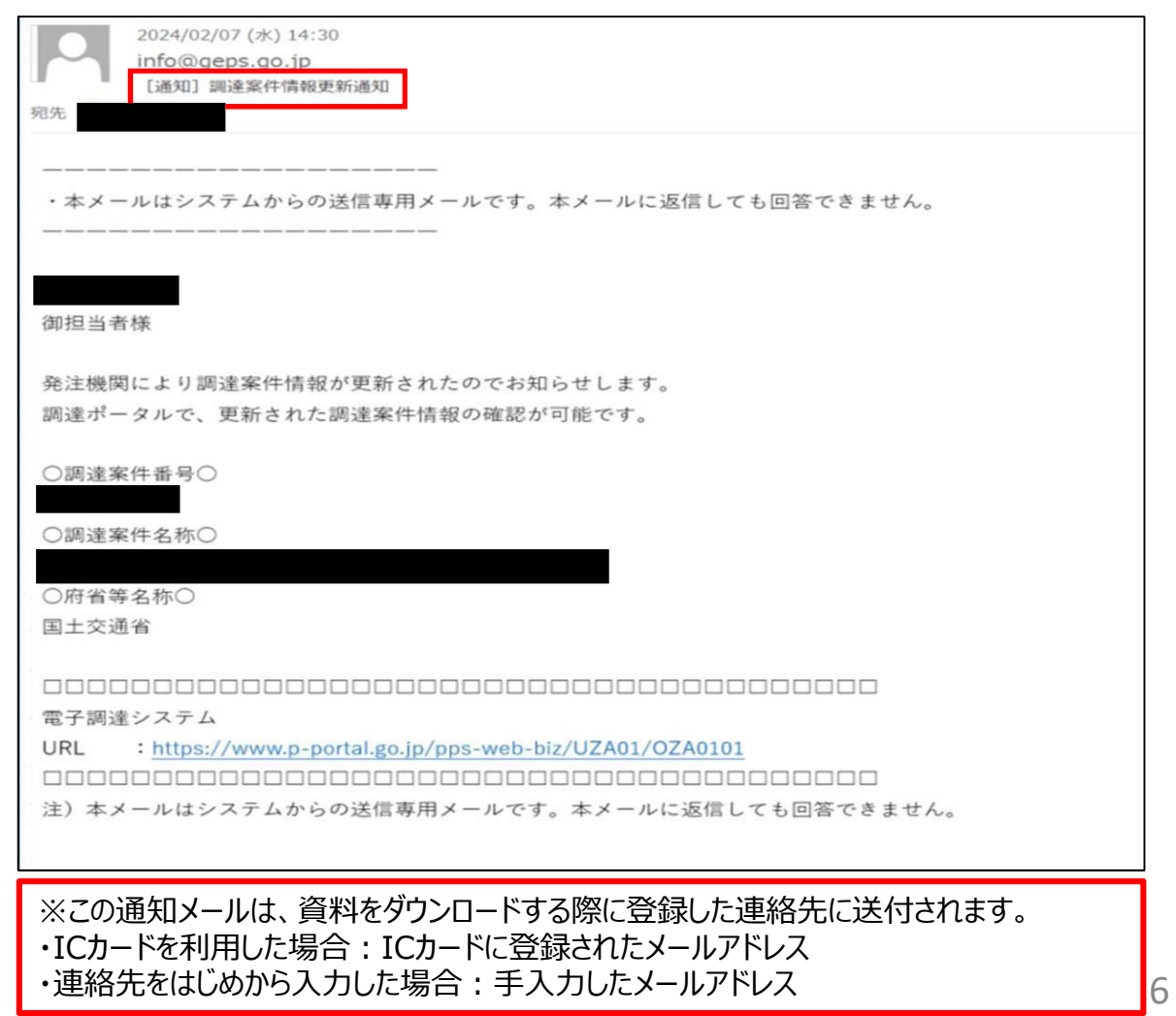